## **Boletim Técnico**

## **Não Efetuar a Importação de Faturas com Conhecimentos de Fretes Inexistente (EDI)**

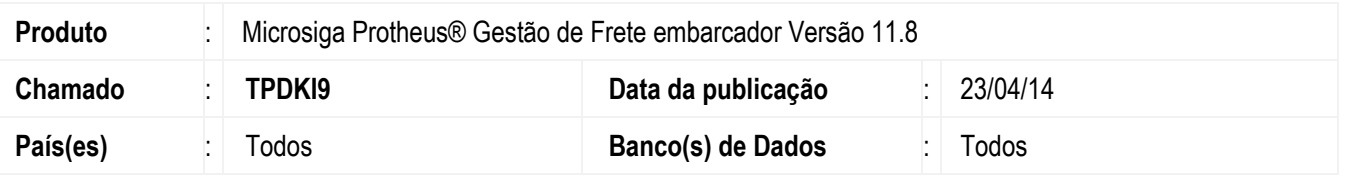

Efetuada a alteração na rotina de Importação de Faturas (**GFEA116A**) DocCob, para não realizar o processamento dos arquivos que contenham faturas associadas a documentos de frete inexistentes.

Para viabilizar essa melhoria, é necessário aplicar o pacote de atualizações (*Patch*) deste chamado.

## **Procedimento para Utilização**

- 1. Em **Gestão de Frete Embarcador** (**SIGAGFE**) acesse **Atualizações** > **Integrações** > **EDI** > **Importar doccob**.
- 2. Acesse a opção **Importar**.
- 3. Selecione um arquivo que possua uma fatura com um documento de frete inexistente.
- 4. Depois da importação, o Sistema deverá ser exibida a mensagem de "Documento de frete não encontrado", no campo **Mensagem da atura importada**.
- 5. Selecione o arquivo importado e acesse a opção **Processar**.
- 6. A fatura não será criada devido à inconsistência em um de seus documentos de frete.

## **Informações Técnicas**

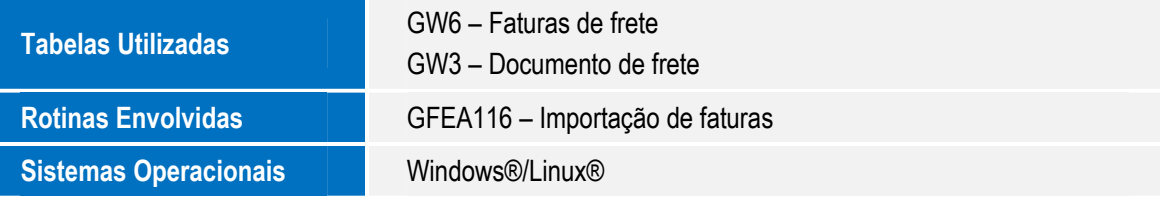

.<br>ම

 $\odot$